# **บทที่ 5**

#### **การออกแบบจอภาพ**

การออกแบบจอภาพ เปนการออกแบบขอมูลนําเขา (Input Design) และการออกแบบสวน นำเสนอข้อมูล (Output Design) หรือการออกแบบส่วนแสดงข้อมูลตามขอบเขตของข้อมูลและความ ตองการของผูใชระบบ

#### **การออกแบบจอภาพ (Screen Design)**

การออกแบบจอภาพเปนการออกแบบสวนติดตอระหวางผูใชกับระบบ เพื่อการเตรียม สารสนเทศและการนำสารสนเทศนั้นไปใช้ด้วยการโต้ตอบกับคอมพิวเตอร์ หรือเรียกอีกอย่างหนึ่ง วา "การออกแบบจอภาพ (Screen Design)"

ในการพัฒนาระบบบริหารจัดการข้อมูลออนไลน์และระบบส่งข่าวประชาสัมพันธ์ สำหรับ ้เว็บไซต์ศูนย์ประสานงานนักศึกษาเก่า มหาวิทยาลัยเชียงใหม่ ได้ทำการออกแบบจอภาพที่เน้นความ สะดวกในการใชงาน ไมซับซอนและสามารถสื่อเขาใจไดงาย รวมทั้งรายละเอียดตางๆ ที่ตองแสดง ้ออกมาก็มีความถูกต้องสมบูรณ์ โดยสามารถออกแบบหน้าจอการทำงานออกเป็นส่วนๆ ดังนี้

#### **5.1 การออกแบบจอภาพหลกของระบบ ั**

 การออกแบบจอภาพหลัก คือการออกแบบหนาจอที่เปนโครงสรางหลักของระบบ โดยการออกแบบนั้น สามารถทําการแบงจอภาพออกเปนสวนตางๆ ไดดังรูป 5.1

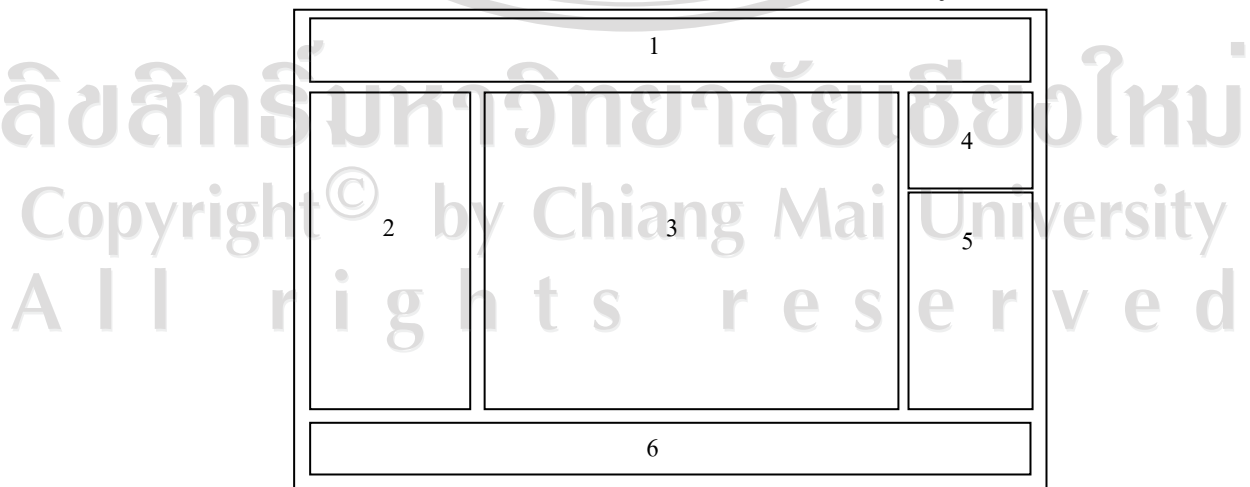

รูป 5.1 แสดงการออกแบบหน้าจอหลักของระบบ

จากรูป 5.1 ไดแบงจอภาพหลักออกเปน 6 สวน ซึ่งสามารถอธิบายการทํางานในแตละ ส่าบได้ดังนี้

**Validades** 

สวนที่ 1 เปนสวนแสดงตราสัญลักษณและชื่อหนวยงาน

ี ส่วนที่ 2 เป็นส่วนแสดงเมนูการทำงานต่างๆ ของระบบ ได้แก่

- ประวัติศูนย์ประสานงานนักศึกษาเก่า

- รายนามนายก / ประธาน ฯ จังหวัด
- รายนามนายกสมาคมนักศึกษาเกา
- รายนามกรรมการสมาคมนักศึกษาเกา
- รายนามนักศึกษาเก่าดีเด่น
- ้ รายนามนักศึกษาเก่ากิตติมศักดิ์
- รายนามนักศึกษาเก่าที่ได้รับรางวัล
- รายนามผูบริจาคเงิน
- บริจาคเงิน
- กระดานข่าวนักศึกษาเก่า
- ภาพกจกรรม ิ
- ขาวประชาสัมพันธ
- วารสารลูกชาง
- บทความ
- ขาวสมัครงาน
- ภาพ มช. ในอดีต
- อิเล็กทรอนิกส์การ์ค

#### - เพลง มช. ลิขสิทธิ์เ - จำนวนนักศึกษาเก่า แยกตามจังหวัด - จำนวนนักศึกษาเก่า แยกตามคณะ Mai University - จำนวนนักศึกษาเก่า แยกตามรหัส สวนที่ 3 เปนสวนแสดงผลขอมูลเมื่อกดเลือกเมนูใดๆ  $\bigcap$ ี ส่วนที่ 4 เป็นส่วนการกรอกชื่อผู้ใช้และรหัสผ่านเพื่อเข้าสู่ระบบของเจ้าหน้าที่และ ผูดูแลระบบ

ี ส่วนที่ 5 เป็นส่วนแสดงผลปฏิทินกิจกรรม และ วารสารลูกช้างสัมพันธ์เล่มล่าสุด สวนที่ 6 เปนสวนแสดงที่อยูและหมายเลขโทรศัพทของหนวยงาน

#### **5.2 การออกแบบจอภาพสําหรับผูดูแลระบบ**

ในสวนของผูดูแลระบบ มีหนาที่ความรับผิดชอบในการจัดการขอมูลเจาหนาที่จะ ประกอบด้วยจอภาพแสดงส่วนต่างๆ ดังรูป 5.2

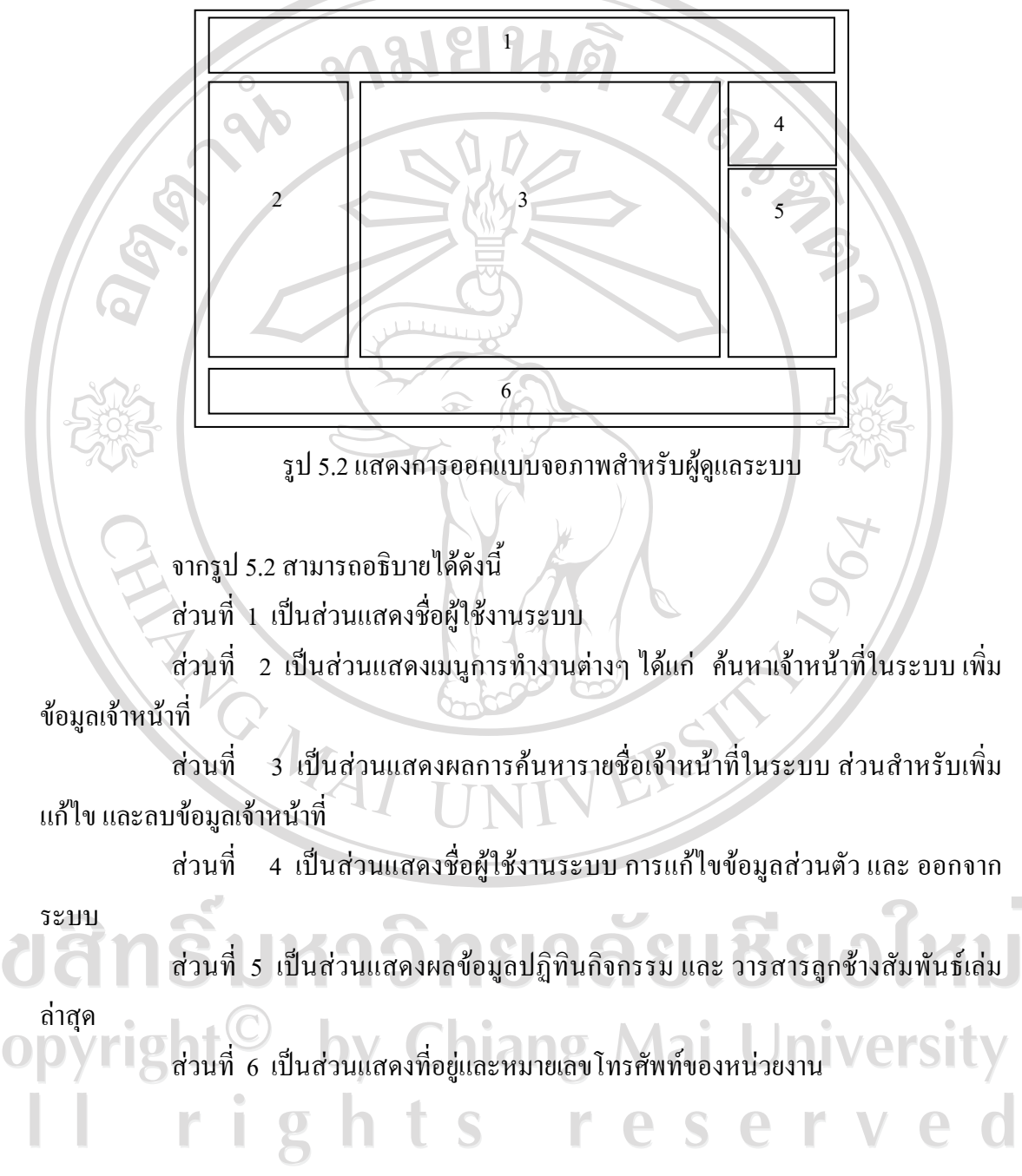

### **5.3 การออกแบบจอภาพสําหรับเจาหนาที่**

 ในสวนของเจาหนาที่ มีหนาที่ความรับผิดชอบในการจัดการขอมูลหลักในระบบ จะประกอบดวยจอภาพแสดงสวนตางๆ ดังนี้

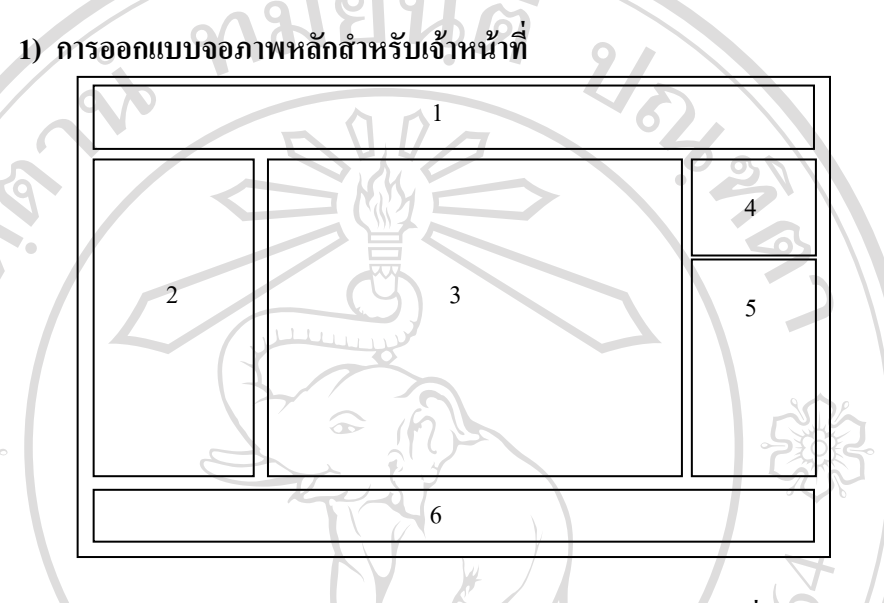

รูป 5.3 แสดงการออกแบบจอภาพหลักสําหรับเจาหนาที่

จากรูป 5.3 สามารถอธิบายไดดังนี้ สวนที่ 1 เปนสวนแสดงตราสัญลักษณและชื่อหนวยงาน ี่ ส่วนที่ 2 เป็นส่วนแสดงเมนุการทำงานต่างๆได้แก่ - ประวัติศูนย์ประสานงานนักศึกษาเก่า - รายนามนายก / ประธาน ฯ จังหวัด - รายนามนายกสมาคมนักศึกษาเกา - รายนามกรรมการสมาคมนักศึกษาเกา Copyright - รายนามนักศึกษาเก่าดีเด่น - รายนามนักศึกษาเก่ากิตติมศักดิ์  $\blacksquare$  รายนามนักศึกษาเก่าที่ได้รับรางวัล  $\mathsf{S} \in \mathbb{I} \ \lor \ \mathsf{C}$   $\Box$ - รายนามผูบริจาคเงิน - รายการบริจาคเงินออนไลน - ค้นหาข้อมูลนักศึกษาเก่า

- เพิ่มขอมูลนักศึกษาเกา

- คนหาขอมูลสมาชิก
- กระดาบข่าวนักศึกษาเก่า
- คนหาภาพกิจกรรม
- เพิ่มภาพกิจกรรม
- คนหาขาวประชาสัมพันธ
- คนหาวารสารลูกชาง
- เพิ่มวารสารลูกชาง
- คนหาบทความ
- เพิ่มบทความ
- ขาวสมัครงาน
- เพิ่มขาวสมัครงาน
- คนหาภาพ มช. ในอดีต
- เพิ่มภาพ มช. ในอดีต
- สงจดหมายขาว
- คนหาอิเล็กทรอนิกสการด
- เพิ่มอิเล็กทรอนิกสการด
- คนหาเพลง มช.
- เพิ่มเพลง มช.

 $\circ$ 

- ์ จำนวนนักศึกษาเก่า แยกตามจังหวัด
- ึ จำนวนนักศึกษาเก่า แยกตามคณะ
- จำนวนนักศึกษาเก่า แยกตามรหัส
- สวนที่ 3 เปนสวนแสดงผลขอมูลเมื่อกดเลือกเมนูใดๆ
- ี่สวนที่ 4 เป็นส่วนแสดงชื่อผู้ใช้งานระบบ การแก้ไขข้อมูลส่วนตัว และ ออกจาก
	- ี<br>ส่วนที่ 5 เป็นส่วนแสดงผลข้อมูลปฏิทินกิจกรรม และ วารสารลูกช้างสัมพันธ์เล่ม

ลาสุด

ลิขสิท

ระบบ

สวนที่ 6 เปนสวนแสดงที่อยูและหมายเลขโทรศัพทของหนวยงาน

URNER S

#### **2) การออกแบบจอภาพประวัติศูนยประสานงานนักศกษาเก ึ า**

 เปนจอภาพทใชี่ ในการจัดการขอมูลประวัติศูนยประสานงานนักศึกษาเกา ซึ่งจะมี ึ่งอภาพเหมือนกับจอภาพหลักสำหรับเจ้าหน้าที่ ดังรูปที่ 5.3 โดยส่วนที่ (3) จะแสดงแบบฟอร์มใน การแก้ไขข้อมูลประวัติศูนย์ประสานงานนักศึกษาเก่า

#### **3) การออกแบบจอภาพรายนามนายก / ประธาน ฯ จังหวัด**

 เปนจอภาพที่ใชในการแสดงรายชื่อนายกสมาคม / ประธานชมรมนักศึกษาเกา ้มหาวิทยาลัยเชียงใหม่ ประจำจังหวัด คณะ รุ่น ต่าง ๆ ซึ่งจะมีจอภาพเหมือนกับจอภาพหลักสำหรับ เจาหนาที่ ดังรูปที่ 5.3 โดยสวนที่ (3) จะแสดงรายชื่อนายกสมาคม / ประธาน ฯ จังหวัดในรูปแบบ ตาราง

# **4) การออกแบบจอภาพรายนามนายกสมาคมนักศึกษาเกา**

 เปนจอภาพที่ใชในการแสดงรายชื่อนายกสมาคมนักศึกษาเกาทั้งหมด ซึ่งจะมี จอภาพเหมือนกับจอภาพหลักสําหรับเจาหนาที่ ดังรูปที่ 5.3 โดยสวนที่ (3) จะแสดงรายชื่อนายก สมาคมนักศึกษาเกาในรูปแบบตาราง

#### **5) การออกแบบจอภาพรายนามกรรมการสมาคมนักศึกษาเกา**

 เปนจอภาพที่ใชในการแสดงรายชื่อคณะกรรมการสมาคมนักศึกษาเกาชุดลาสุด ซึ่งจะมีจอภาพเหมือนกับจอภาพหลักสําหรับเจาหนาที่ ดังรูปที่ 5.3 โดยสวนที่ (3) จะแสดงรายชื่อ คณะกรรมการสมาคมนักศึกษาเกา ในรูปแบบตาราง

# **6) การออกแบบจอภาพรายนามนักศึกษาเกาดีเดน**

เป็นจอภาพที่ใช้ในการแสดงรายชื่อนักศึกษาเก่าดีเด่น ซึ่งจะมีจอภาพเหมือน<br>กับการเกิดต่อนกับ<br>กับกับสามารถสำคัญ จอภาพหลักสําหรับเจาหนาที่ ดังรูปที่ 5.3 โดยสวนที่ (3) จะแสดงรายชื่อนักศึกษาเกาดีเดนใน รูปแบบตาราง reserv S

#### **7) การออกแบบจอภาพรายนามนักศึกษาเกากิตติมศักดิ์**

 เปนจอภาพที่ใชในการแสดงรายชื่อนักศึกษาเกากิตติมศักดิ์ซึ่งจะมีจอภาพ เหมือนกับจอภาพหลักสําหรับเจาหนาที่ ดังรูปที่ 5.3 โดยสวนที่ (3) จะแสดงรายชื่อนักศึกษาเกา กิตติมศักดิ์ในรูปแบบตาราง

# **8) การออกแบบจอภาพรายนามนักศึกษาเกาที่ไดรับรางวัล**

 เปนจอภาพที่ใชในการแสดงรายชื่อนักศึกษาเกาที่ไดรับรางวัล ซึ่งจะมีจอภาพ เหมือนกับจอภาพหลักสําหรับเจาหนาที่ ดังรูปที่ 5.3 โดยสวนที่ (3) จะแสดงรายชื่อนักศึกษาเกาที่ ไดรับรางวัลในรูปแบบตาราง

#### **9) การออกแบบจอภาพรายนามผูบริจาคเงิน**

 เปนจอภาพท่ีใชในการแสดงรายชื่อผูบริจาค สมทบทุนกองทุนตาง ๆ ซึ่งจะมี ึ่งอภาพเหมือนกับจอภาพหลักสำหรับเจ้าหน้าที่ ดังรูปที่ 5.3 โดยส่วนที่ (3) จะแสดงรายชื่อผู้บริจาค ในรูปแบบตาราง

#### **10) การออกแบบจอภาพรายการบริจาคเงนออนไลน ิ**

 เปนจอภาพที่ใชในการแสดงรายการบริจาคเงินผานทางเว็บไซตศูนยประสานงาน ้นักศึกษาเก่า ซึ่งจะมีจอภาพเหมือนกับจอภาพหลักสำหรับเจ้าหน้าที่ ดังรูปที่ 5.3 โดยส่วนที่ (3) จะ แสดงรายการบริจาคเงินออนไลนในรูปแบบตาราง

#### **11) การออกแบบจอภาพคนหาข อมูลนักศึกษาเกา**

 เปนจอภาพที่ใชในการคนหาขอมูลนักศึกษาเกา ซึ่งจะมีจอภาพเหมือนกับจอภาพ หลักสําหรับเจาหนาที่ ดังรูปที่ 5.3 โดยสวนที่ (3) จะแสดงเงื่อนไขในการคนหาและผลการคนหา ในรูปแบบตาราง

#### **12) การออกแบบจอภาพเพมขิ่ อมูลนักศึกษาเกา**

Convright

 เปนจอภาพที่ใชในการเพิ่มขอมูลนักศึกษาเกา ซึ่งจะมีจอภาพเหมือนกับจอภาพ หลักสำหรับเจ้าหน้าที่ ดังรูปที่ 5.3 โดยส่วนที่ (3) จะแสดงแบบฟอร์มสำหรับกรอกข้อมูลนักศึกษา

by Chiang Mai University

**13) การออกแบบจอภาพค้นหาข้อมลสมาชิก** S  $\overline{\phantom{a}}$  เปนจอภาพที่ใชในการคนหาขอมูลสมาชิก ซึ่งจะมีจอภาพเหมือนกับจอภาพหลัก สําหรับเจาหนาที่ ดังรูปที่ 5.3 โดยสวนที่ (3) จะแสดงเงื่อนไขในการคนหาและผลการคนหาใน รูปแบบตาราง

#### **14) การออกแบบจอภาพกระดานขาวนักศึกษาเกา**

 เปนจอภาพที่ใชในการแสดงหัวข**อ**กระดานขาวนักศึกษาเกา ซึ่งจะมีจอภาพ เหมือนกับจอภาพหลักสําหรับเจาหนาที่ ดังรูปที่ 5.3 โดยสวนที่ (3) จะแสดงหัวข**อ**กระดานขาว นักศึกษาเกา **ดามย**ั

#### **15) การออกแบบจอภาพคนหาภาพก ิจกรรม**

 เปนจอภาพที่ใชในการคนหาหัวขอภาพกิจกรรม ซึ่งจะมีจอภาพเหมือนกับจอภาพ หลักสำหรับเจ้าหน้าที่ ดังรูปที่ 5.3 โดยส่วนที่ (3) จะแสดงเงื่อนไขในการค้นหา และผลการค้นหา ในรูปแบบตาราง

#### **16) การออกแบบจอภาพเพมภาพก ิ่ ิจกรรม**

 เปนจอภาพที่ใชในการเพิ่มขอมูลภาพกิจกรรม ซึ่งจะมีจอภาพเหมือนกับจอภาพ หลักสำหรับเจ้าหน้าที่ ดังรูปที่ 5.3 โดยส่วนที่ (3) จะแสดงแบบฟอร์มสำหรับเพิ่มข้อมูลภาพ กิจกรรม

#### **17) การออกแบบจอภาพคนหาข าวประชาสัมพันธ**

เป็นจอภาพที่ใช้ในการค้นหาหัวข้อข่าวประชาสัมพันธ์ ซึ่งจะมีจอภาพเหมือนกับ ึ่งอภาพหลักสำหรับเจ้าหน้าที่ ดังรูปที่ 5.3 โดยส่วนที่ (3) จะแสดงเงื่อนใขในการค้นหา และผลการ คนหาในรูปแบบตาราง

#### **18) การออกแบบจอภาพเพมขิ่ าวประชาสมพั ันธ**

เป็นจอภาพที่ใช้ในการเพิ่มข่าวประชาสัมพันธ์ ซึ่งจะมีจอภาพเหมือนกับจอภาพ หลักสําหรับเจาหนาที่ ดังรูปที่ 5.3 โดยสวนที่ (3) จะแสดงแบบฟอรมสําหรับเพิ่มขอมูลขาว ประชาสัมพันธ

# **19) การออกแบบจอภาพค้นหาวารสารลกช้าง** ai University

 เปนจอภาพที่ใชในการคนหาวารสารลูกชาง ซึ่งจะมีจอภาพเหมือนกับจอภาพหลกั สําหรับเจาหนาที่ ดังรูปที่ 5.3 โดยสวนที่ (3) จะแสดงเงื่อนไขในการคนหาและผลการคนหาใน รูปแบบตาราง

#### **20) การออกแบบจอภาพเพมวารสารล ิ่ ูกชาง**

 เปนจอภาพที่ใชในการเพิ่มวารสารลูกชาง ซึ่งจะมีจอภาพเหมือนกับจอภาพหลัก ี สำหรับเจ้าหน้าที่ ดังรูปที่ 5.3 โดยส่วนที่ (3) จะแสดงแบบฟอร์มสำหรับเพิ่มข้อมูลวารสารลูกช้าง

# **21) การออกแบบจอภาพคนหาบทความ**

 เปนจอภาพที่ใชในการคนหาหัวขอบทความ ซึ่งจะมีจอภาพเหมือนกับจอภาพ หลักสำหรับเจ้าหน้าที่ ดังรูปที่ 5.3 โดยส่วนที่ (3) จะแสดงเงื่อนไขในการค้นหา และผลการค้นหา ในรูปแบบตาราง

#### **22) การออกแบบจอภาพเพมบทความ ิ่**

 เปนจอภาพที่ใชในการเพิ่มขอมูลบทความ ซึ่งจะมีจอภาพเหมือนกับจอภาพหลัก ี่สำหรับเจ้าหน้าที่ ดังรูปที่ 5.3 โดยส่วนที่ (3) จะแสดงแบบฟอร์มสำหรับเพิ่มข้อมูลบทความ

#### **23) การออกแบบจอภาพขาวสม ัครงาน**

 เปนจอภาพที่ใชในการคนหาขาวสมัครงาน ซึ่งจะมีจอภาพเหมือนกับจอภาพหลัก สําหรับเจาหนาที่ ดังรูปที่ 5.3 โดยสวนที่ (3) จะแสดงเงื่อนไขในการคนหาและผลการคนหาใน รูปแบบตาราง

# **24) การออกแบบจอภาพเพมขิ่ าวสมัครงาน**

 เปนจอภาพที่ใชในการเพิ่มขาวสมัครงาน ซึ่งจะมีจอภาพเหมือนกับจอภาพหลัก ี สำหรับเจ้าหน้าที่ ดังรูปที่ 5.3 โดยส่วนที่ (3) จะแสดงแบบฟอร์มสำหรับเพิ่มข้อมูลข่าวสมัครงาน

# **25) การออกแบบจอภาพคนหาภาพ มช. ในอดีต**

 เปนจอภาพที่ใชในการคนหาภาพ มช. ในอดีต ซึ่งจะมีจอภาพเหมือนกับจอภาพ หลักสำหรับเจ้าหน้าที่ ดังรูปที่ 5.3 โดยส่วนที่ (3) จะแสดงเงื่อนไขในการค้นหา และผลการค้นหา reserve ในรูปแบบตารางII S

#### **26) การออกแบบจอภาพเพมภาพ ิ่ มช. ในอดีต**

 เปนจอภาพที่ใชในการเพิ่มขอมูลภาพ มช. ในอดีต ซึ่งจะมีจอภาพเหมือนกับ ึ่งอภาพหลักสำหรับเจ้าหน้าที่ ดังรูปที่ 5.3 โดยส่วนที่ (3) จะแสดงแบบฟอร์มสำหรับเพิ่มภาพ มช. ในอดีต 918196

#### **27) การออกแบบจอภาพสงจดหมายขาว**

 เปนจอภาพที่ใชในการสงจดหมายขาว ซึ่งจะมีจอภาพเหมือนกับจอภาพหลัก สําหรับเจาหนาที่ดังรูปที่ 5.3 โดยสวนที่ (3) จะแสดงเงื่อนไขในการคนหาผูรับจดหมายขาวผลการ คนหาและแบบฟอรมเพื่อกรอกขอมูลที่ตองการสง

#### **28) การออกแบบจอภาพคนหาอ ิเล็กทรอนิกสการด**

 เปนจอภาพที่ใชในการคนหาอิเล็กทรอนิกสการด ซึ่งจะมีจอภาพเหมือนกับ ึ่งอภาพหลักสำหรับเจ้าหน้าที่ ดังรูปที่ 5.3 โดยส่วนที่ (3) จะแสดงเงื่อนไขในการค้นหา และผลการ คนหาในรูปแบบตาราง

#### **29) การออกแบบจอภาพเพมอิ่ ิเล็กทรอนิกสการด**

 เปนจอภาพที่ใชในการเพิ่มขอมูลอิเล็กทรอนิกสการด ซึ่งจะมีจอภาพเหมือนกับ ึ่งอภาพหลักสำหรับเจ้าหน้าที่ ดังรูปที่ 5.3 โดยส่วนที่ (3) จะแสดงแบบฟอร์มสำหรับเพิ่มข้อมูล อิเล็กทรอนิกสการด

#### **30) การออกแบบจอภาพคนหาเพลง มช.**

 เปนจอภาพที่ใชในการคนหาเพลง มช. ซึ่งจะมีจอภาพเหมือนกับจอภาพหลัก สําหรับเจาหนาที่ ดังรูปที่ 5.3 โดยสวนที่ (3) จะแสดงเงื่อนไขในการคนหาและผลการคนหาใน รูปแบบตาราง by Chiang Mai University  **31) การออกแบบจอภาพเพมเพลง ิ่ มช.**  $e_{\perp}$ 

 เปนจอภาพที่ใชในการเพิ่มขอมูลเพลง มช. ซึ่งจะมีจอภาพเหมือนกับจอภาพหลัก ี สำหรับเจ้าหน้าที่ ดังรูปที่ 5.3 โดยส่วนที่ (3) จะแสดงแบบฟอร์มสำหรับเพิ่มข้อมูลเพลง มช.

#### **32) การออกแบบจอภาพจํานวนนักศึกษาเกาแยกตามจงหว ั ัด**

 เปนจอภาพที่ใชในการแสดงจํานวนนักศึกษาเกาแยกตามจังหวัด จะแสดงจํานวน นักศึกษาเกาในรูปแบบตาราง

#### **33) การออกแบบจอภาพจํานวนนักศึกษาเกาแยกตามคณะ**

 เปนจอภาพที่ใชในการแสดงจํานวนนักศึกษาเกาแยกตามคณะ จะแสดงจํานวน นักศึกษาเกาในรูปแบบตาราง

#### **34) การออกแบบจอภาพจํานวนนักศึกษาเกาแยกตามรหัส**

 เปนจอภาพที่ใชในการแสดงจํานวนนักศึกษาเกาแยกตามรหัสนักศึกษา หรือ ป พ.ศ. ที่เขาศึกษาจะแสดงจํานวนนักศึกษาเกาในรูปแบบตาราง

#### **5.4 การออกแบบจอภาพสําหรับสมาชิก**

 ในสวนของสมาชิก มีสิทธิในการเรียกดูขอมูลตาง ๆ ในเว็บไซตแกไขขอมูลสวนตัว ตั้ง / ตอบกระทู้ ส่งข่าวประชาสัมพันธ์ บทความ ข่าวสมัครงาน และส่งอิเล็กทรอนิกส์การ์ด จะ ประกอบดวยจอภาพแสดงสวนตางๆ ดังนี้

# **1) การออกแบบจอภาพหลกสั ําหรับสมาชิก** 1 4 2 3 ลิขสิ  $5^\circ$ 6

รูป 5.4 แสดงการออกแบบจอภาพหลักสําหรับสมาชิก

จากรูป 5.4 สามารถอธิบายไดดังนี้

สวนที่ 1 เปนสวนแสดงตราสัญลักษณและชื่อหนวยงาน

ี ส่วนที่ 2 เป็นส่วนแสดงเมนูการทำงานต่างๆได้แก่

- ประวัติศูนย์ประสานงานนักศึกษาเก่า
- ี รายนามนายก / ประธาน ฯ จังหวัด
- รายนามนายกสมาคมนักศึกษาเกา
- รายนามกรรมการสมาคมนักศึกษาเกา
- รายนามนักศึกษาเก่าดีเด่น
- รายนามนักศึกษาเก่ากิตติมศักดิ์
- รายนามนกศั ึกษาเกาที่ไดรับรางวัล

**CARCIO** 

- รายนามผูบริจาคเงิน
- บริจาคเงิน
- กระดานข่าวนักศึกษาเก่า
- ภาพกจกรรม ิ
- ขาวประชาสัมพันธ
- วารสารลูกชาง
- บทความ
- ขาวสมัครงาน
- ภาพ มช. ในอดีต
- อิเล็กทรอนิกสการด
- เพลง มช.

 $\sigma$ 

- ์ จำนวนนักศึกษาเก่า แยกตามจังหวัด
- ึ จำนวนนักศึกษาเก่า แยกตามคณะ
- จำนวนนักศึกษาเก่า แยกตามรหัส
- ี่ ส่วนที่ 3 เป็นส่วนแสดงผลข้อมูล เมื่อกดเลือกเมนูใดๆ
- สวนที่ 4 เปนสวนแสดงชื่อผูใชงานระบบ การแกไขขอมูลสวนตัวและออกจาก
	- ี<br>ส่วนที่ 5 เป็นส่วนแสดงผลข้อมูลปฏิทินกิจกรรม และ วารสารลูกช้างสัมพันธ์เล่ม
	- ลาสุด

ระบบ

สวนที่ 6 เปนสวนแสดงที่อยูและหมายเลขโทรศัพทของหนวยงาน

#### **2) การออกแบบจอภาพประวัติศูนยประสานงานนักศกษาเก ึ า**

 เปนจอภาพที่ใชในการแสดงผลขอมูลประวัติศูนยประสานงานนักศึกษาเกา ซึ่งจะ มีจอภาพเหมือนกับจอภาพหลักสําหรับสมาชิก ดังรูปที่ 5.4 โดยสวนที่ (3) จะขอมูลประวัติศูนย ประสานงานนักศึกษาเกา **กมยนต์** 

#### **3) การออกแบบจอภาพรายนามนายก / ประธาน ฯ จังหวัด**

 เปนจอภาพที่ใชในการแสดงรายชื่อนายกสมาคม / ประธานชมรมนักศึกษาเกา ้มหาวิทยาลัยเชียงใหม่ ประจำจังหวัด คณะ รุ่น ต่าง ๆ ซึ่งจะมีจอภาพเหมือนกับจอภาพหลักสำหรับ สมาชิก ดังรูปที่ 5.4 โดยสวนที่ (3) จะแสดงรายชื่อนายกสมาคม / ประธาน ฯ จังหวัดในรูปแบบ ตาราง

## **4) การออกแบบจอภาพรายนามนายกสมาคมนักศึกษาเกา**

 เปนจอภาพที่ใชในการแสดงรายชื่อนายกสมาคมนักศึกษาเกาทั้งหมด ซึ่งจะมี จอภาพเหมือนกับจอภาพหลักสําหรับสมาชิก ดังรูปที่ 5.4 โดยสวนที่ (3) จะแสดงรายชื่อนายก สมาคมนักศึกษาเกาในรูปแบบตาราง

#### **5) การออกแบบจอภาพรายนามกรรมการสมาคมนักศึกษาเกา**

 เปนจอภาพที่ใชในการแสดงรายชื่อคณะกรรมการสมาคมนักศึกษาเกาชุดลาสุด ซึ่งจะมีจอภาพเหมือนกับจอภาพหลักสําหรับสมาชิก ดังรูปที่ 5.4 โดยสวนที่ (3) จะแสดงรายชื่อ คณะกรรมการสมาคมนักศึกษาเกา ในรูปแบบตาราง

#### **6) การออกแบบจอภาพรายนามนักศึกษาเกาดีเดน**

 เปนจอภาพที่ใชในการแสดงรายชื่อนักศึกษาเกาดีเดน ซึ่งจะมีจอภาพเหมือนกับ จอภาพหลักสําหรับสมาชิก ดังรูปที่ 5.4 โดยสวนที่ (3) จะแสดงรายชื่อนักศึกษาเกาดีเดนในรูปแบบ ตาราง

reserv

#### **7) การออกแบบจอภาพรายนามนักศึกษาเกากิตติมศักดิ์**

 เปนจอภาพที่ใชในการแสดงรายชื่อนักศึกษาเกากิตติมศักดิ์ซึ่งจะมีจอภาพ เหมือนกับจอภาพหลักสําหรับสมาชิก ดังรูปที่ 5.4 โดยสวนที่ (3) จะแสดงรายชื่อนักศึกษาเกา กิตติมศักดิ์ในรูปแบบตาราง

### **8) การออกแบบจอภาพรายนามนักศึกษาเกาที่ไดรับรางวัล**

 เปนจอภาพที่ใชในการแสดงรายชื่อนักศึกษาเกาที่ไดรับรางวัล ซึ่งจะมีจอภาพ เหมือนกับจอภาพหลักสําหรับสมาชิก ดังรูปที่ 5.4 โดยสวนที่ (3) จะแสดงรายชื่อนักศึกษาเกาที่ ไดรับรางวัลในรูปแบบตาราง

#### **9) การออกแบบจอภาพรายนามผูบริจาคเงิน**

 เปนจอภาพที่ใชในการแสดงรายชื่อผูบริจาค สมทบทุนกองทุนตาง ๆ ซึ่งจะมี จอภาพเหมือนกับจอภาพหลักสําหรับสมาชิก ดังรูปที่ 5.4 โดยสวนที่ (3) จะแสดงรายชื่อผูบริจาคใน รูปแบบตาราง

#### **10) การออกแบบจอภาพกระดานขาวนักศึกษาเกา**

 เปนจอภาพที่ใชในการแสดงหัวข**อ**กระดานขาวนักศึกษาเกา ซึ่งจะมีจอภาพ เหมือนกับจอภาพหลักสําหรับสมาชิก ดังรูปที่ 5.4 โดยสวนที่ (3) จะแสดงหัวข**อ**กระดานขาว นักศึกษาเกา

#### **11) การออกแบบจอภาพภาพกิจกรรม**

 เปนจอภาพที่ใชในการคนหาหัวขอภาพกิจกรรม ซึ่งจะมีจอภาพเหมือนกับจอภาพ หลักสําหรับสมาชิก ดังรูปที่ 5.4 โดยสวนที่ (3) จะแสดงเงื่อนไขในการคนหาและผลการคนหาใน รูปแบบตาราง

#### **12) การออกแบบจอภาพขาวประชาส ัมพนธั**

 เปนจอภาพที่ใชในการคนหาหัวขอขาวประชาสัมพันธซึ่งจะมีจอภาพเหมือนกับ จอภาพหลักสำหรับสมาชิก ดังรูปที่ 5.4 โดยส่วนที่ (3) จะแสดงเงื่อนไขในการค้นหา และผลการ คนหาในรูปแบบตาราง by Chiang Mai University

**13) การออกแบบจอภาพวารสารลูกชาง** ้เป็นจอภาพที่ใช้ในการค้นหาวารสารลกช้าง ซึ่งจะมีจอภาพเหมือนกับจอภาพหลัก สําหรับสมาชิก ดังรูปที่ 5.4 โดยสวนที่ (3) จะแสดงเงื่อนไขในการคนหา และผลการคนหาใน

รูปแบบตาราง

#### **14) การออกแบบจอภาพบทความ**

 เปนจอภาพที่ใชในการคนหาหัวขอบทความ ซึ่งจะมีจอภาพเหมือนกับจอภาพ หลักสําหรับสมาชิก ดังรูปที่ 5.4 โดยสวนที่ (3) จะแสดงเงื่อนไขในการคนหาและผลการคนหาใน รูปแบบตาราง  $\overline{Q}$ 

#### **15) การออกแบบจอภาพเพมบทความ ิ่**

 เปนจอภาพที่ใชในการเพิ่มขอมูลบทความ ซึ่งจะมีจอภาพเหมือนกับจอภาพหลัก สําหรับสมาชิก ดังรูปที่ 5.4 โดยสวนที่ (3) จะแสดงแบบฟอรมสําหรับเพิ่มขอมูลบทความ

#### **16) การออกแบบจอภาพขาวสม ัครงาน**

 เปนจอภาพที่ใชในการคนหาขาวสมัครงาน ซึ่งจะมีจอภาพเหมือนกับจอภาพหลัก สําหรับสมาชิก ดังรูปที่ 5.4 โดยสวนที่ (3) จะแสดงเงื่อนไขในการคนหา และผลการคนหาใน รูปแบบตาราง

#### **17) การออกแบบจอภาพเพมขิ่ าวสมัครงาน**

 เปนจอภาพที่ใชในการเพิ่มขาวสมัครงาน ซึ่งจะมีจอภาพเหมือนกับจอภาพหลัก สําหรับสมาชิก ดังรูปที่ 5.4 โดยสวนที่ (3) จะแสดงแบบฟอรมสําหรับเพิ่มขอมูลขาวสมัครงาน

#### **18) การออกแบบจอภาพภาพ มช. ในอดีต**

 เปนจอภาพที่ใชในการคนหาภาพ มช. ในอดีต ซึ่งจะมีจอภาพเหมือนกับจอภาพ หลักสำหรับสมาชิก ดังรูปที่ 5.4 โดยส่วนที่ (3) จะแสดงเงื่อนไขในการค้นหา และผลการค้นหาใน รูปแบบตาราง ริมหาวิทยาลัยเชียงไหม

#### **19) การออกแบบจอภาพอิเล็กทรอนิกสการด**

 เปนจอภาพที่ใชในการคนหาอิเล็กทรอนิกสการด ซึ่งจะมีจอภาพเหมือนกับ จอภาพหลักสําหรับสมาชิก ดังรูปที่ 5.4 โดยสวนที่ (3) จะแสดงเงื่อนไขในการคนหาและผลการ คนหาในรูปแบบตาราง

#### **20) การออกแบบจอภาพเพลง มช.**

 เปนจอภาพที่ใชในการคนหาเพลง มช. ซึ่งจะมีจอภาพเหมือนกับจอภาพหลัก สําหรับสมาชิก ดังรูปที่ 5.4 โดยสวนที่ (3) จะแสดงเงื่อนไขในการคนหา และผลการคนหาใน รูปแบบตาราง **กมยนต** 

#### **21) การออกแบบจอภาพจํานวนนักศึกษาเกาแยกตามจงหว ั ัด**

 เปนจอภาพที่ใชในการแสดงจํานวนนักศึกษาเกาแยกตามจังหวัด จะแสดงจํานวน นักศึกษาเกาในรูปแบบตาราง

#### **22) การออกแบบจอภาพจํานวนนักศึกษาเกาแยกตามคณะ**

 เปนจอภาพที่ใชในการแสดงจํานวนนักศึกษาเกาแยกตามคณะ จะแสดงจํานวน นักศึกษาเก่าในรูปแบบตาราง

**23) การออกแบบจอภาพจํานวนนักศึกษาเกาแยกตามรหัส** เปนจอภาพที่ใชในการแสดงจํานวนนักศึกษาเกาแยกตามรหัสนักศึกษา หรือ ป พ.ศ. ที่เขาศึกษาจะแสดงจํานวนนักศึกษาเกาในรูปแบบตาราง

ERS

ลิขสิทธิ์มหาวิทยาลัยเชียงไหม Copyright<sup>©</sup> by Chiang Mai University All rights reserved